# INTERNET CBANKING **CCBIIndividual**

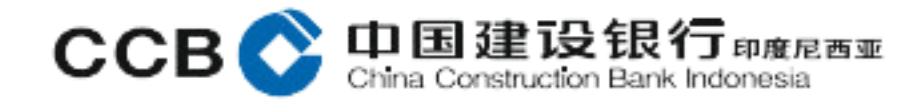

### Pendaftaran Layanan *internet banking*

- Nasabah dapat melakukan pendaftaran CCBI Individual *internet banking* melalui Kantor Bank CCB Indonesia, dengan datang ke Cabang terdekat.
- Nasabah mengisi dan menandatangani formulir pendaftaran layanan *internet banking*  yang tersedia di Cabang. Tata Cara pengisian mengacu pada *Standard Operating Manual*  (SOM) Pengisian Formulir Permohonan Internet Banking Individu.
- Nasabah menyerahkan dokumen pendukung untuk pendaftaran *internet banking*, yaitu: 1. *E-KTP* yang masih berlaku.
	- 2. Buku tabungan, untuk Nasabah tabungan.
- Periode aktivasi hanya dapat dilakukan 1x24 jam sejak proses mengisi formulir di Cabang untuk aktivasi *internet banking*.
- Segera lakukan aktivasi jika sudah mendapatkan kode Aktivasi Bank CCBI *internet banking*.

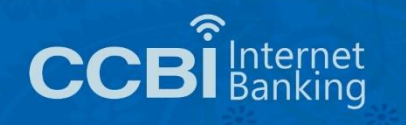

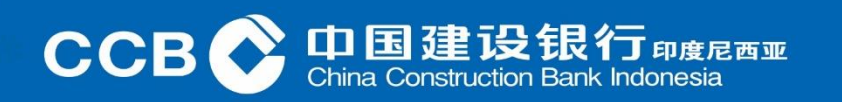

Individual IB Formulir

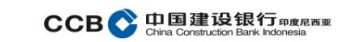

Harap diisi dengan huruf kapital, jelas dan beri tanda silang (X) pada kotak pilihan yang sesuai

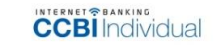

#### **FORMULIR APLIKASI**

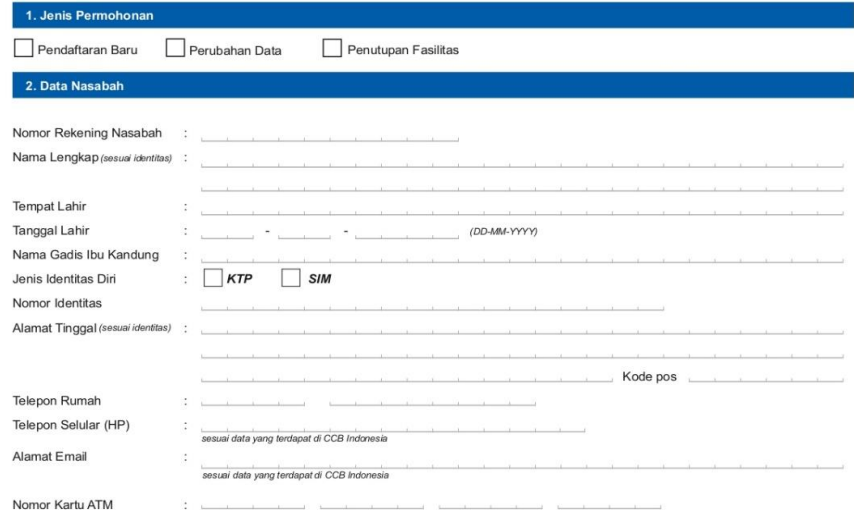

#### Pemyataan Nasabah

Saya/kami menyatakan bahwa semua informasi diatas adalah benar dan saya/kami menyetujui dan tunduk pada syarat dan ketertuan CCBI Individual Internet Banking yang tersedia dalam bertuk elektronik, yang telah saya/kami setujui sebelum melakukan login untuk pertama kalinya, beserta perubahannya, maupun ketentuan lain yang berkaitan dengan CCBI Individual Internet Banking yang berlaku pada CCB Indonesia.

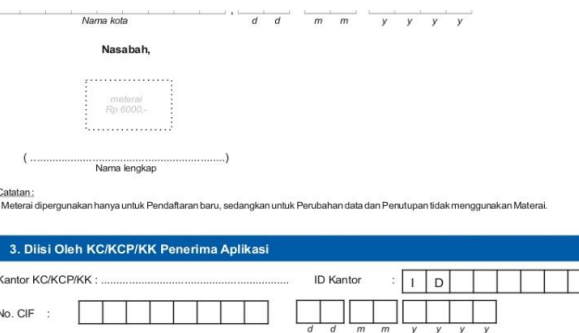

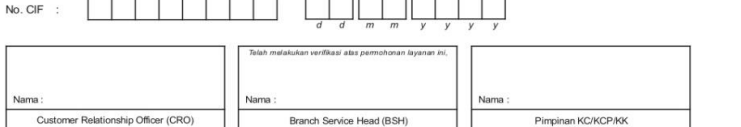

1 of 1<br>Ver 01-CCBIIIB-EB-0517

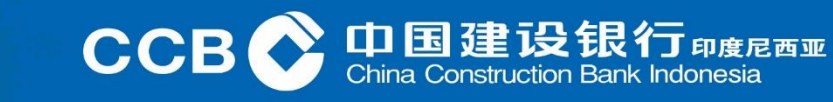

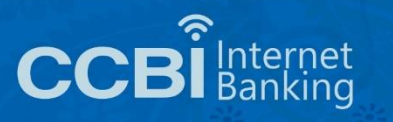

Untuk Nasabah yang ingin membuka Website CCB Indonesia bisa melalui <https://idn.ccb.com/> Nasabah yang telah masuk ke Website CCB Indonesia, lalu memilih *internet banking*

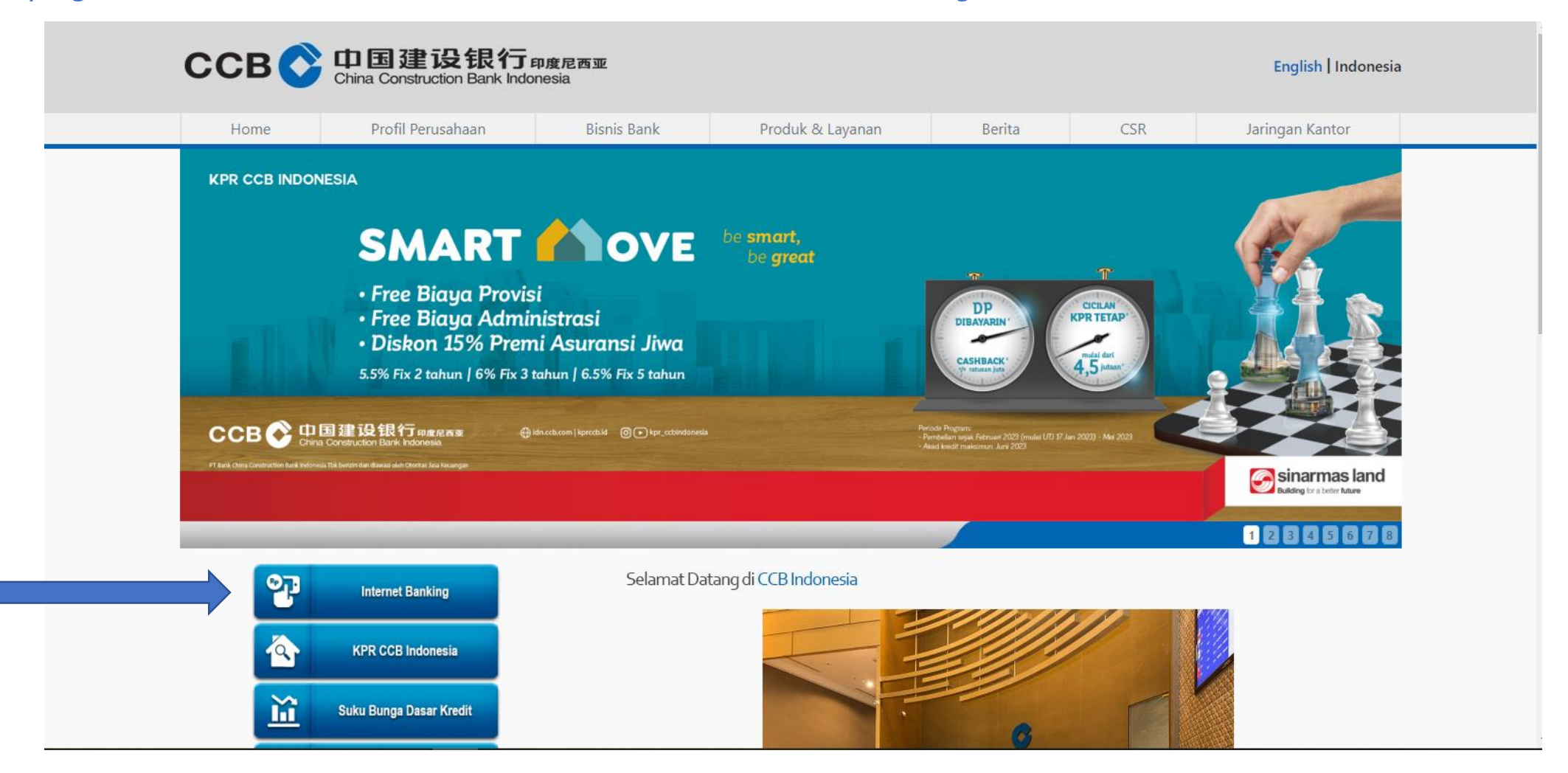

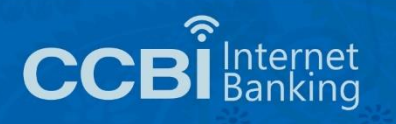

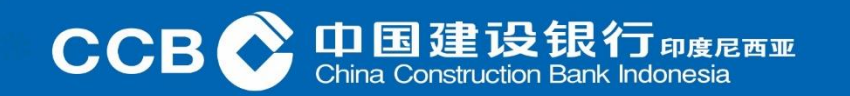

#### Kemudian Nasabah memilih Internet Banking CCBI Individual

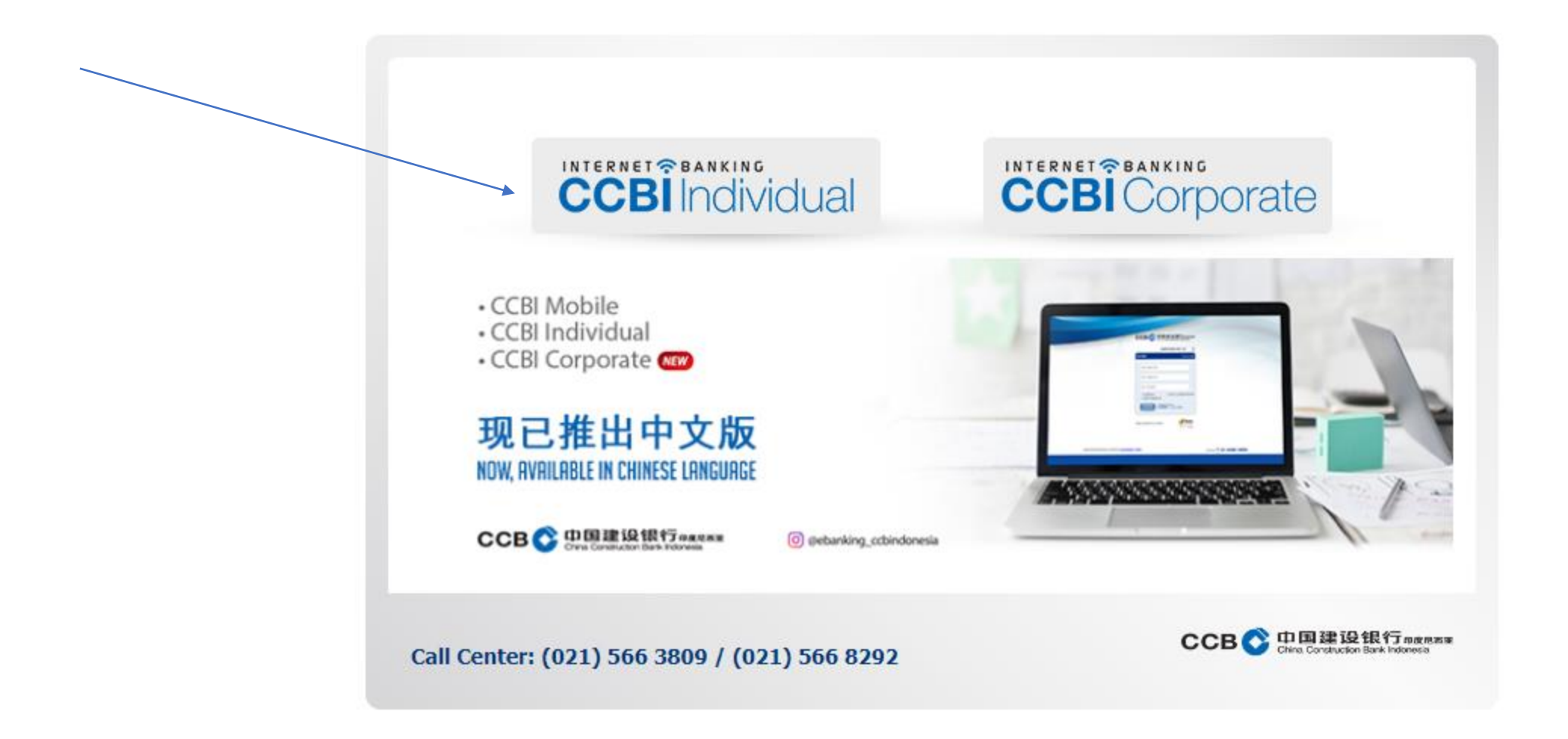

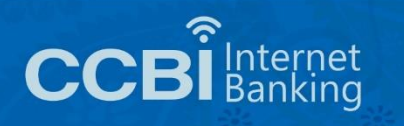

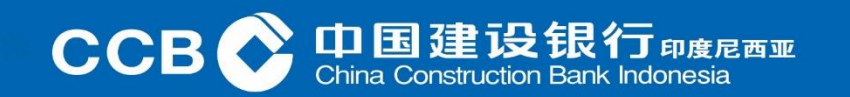

### Aktivasi IB Individual Halaman *login* Internet Banking Individual

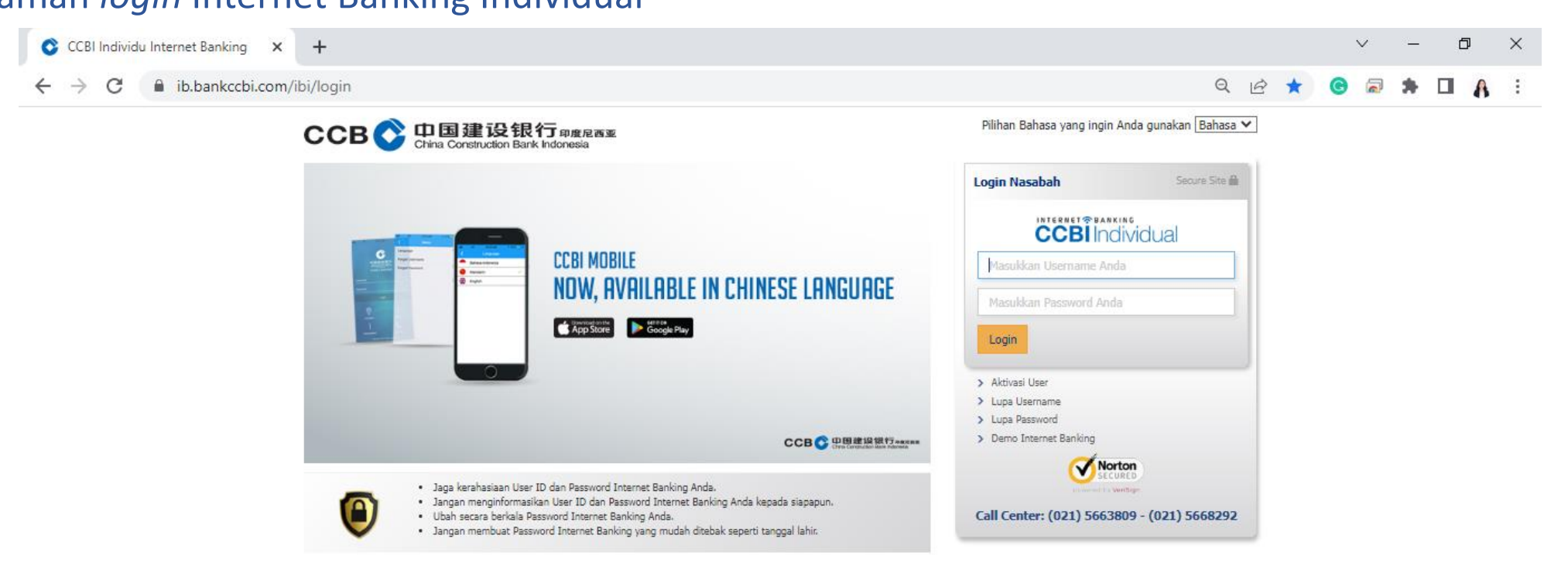

Copyright @ 2017 PT Bank CCB Indonesia., All right Reserved Terms of Use | Privacy Policy | Security Policy | Contact Us

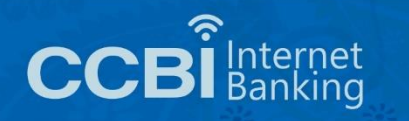

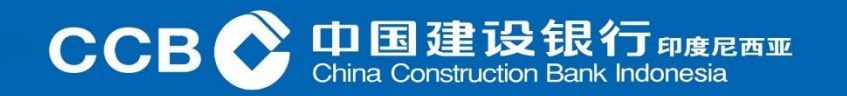

Nasabah yang telah melakukan pendaftaran *internet banking* akan mendapatkan SMS Kode Aktivasi

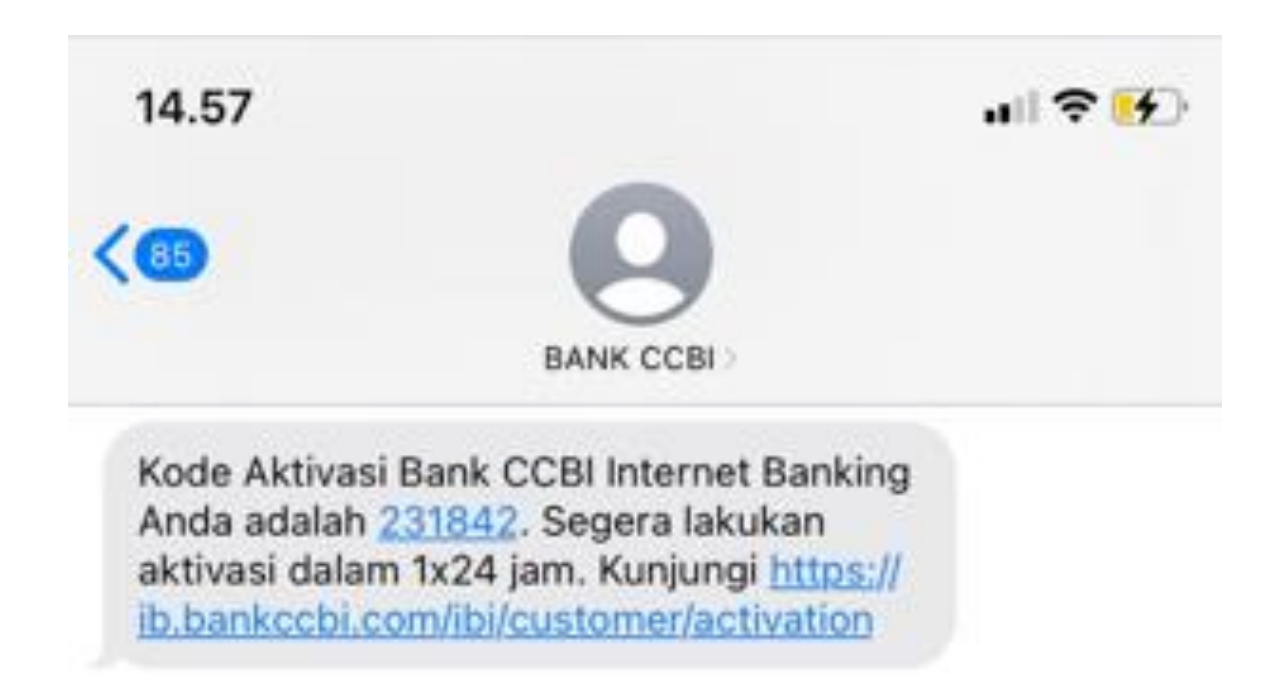

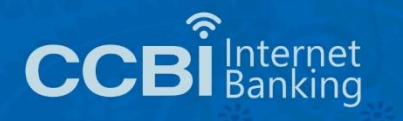

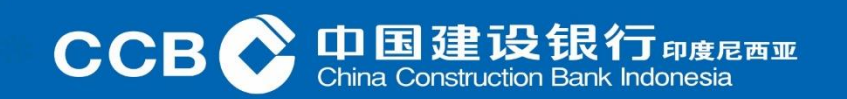

#### Nasabah yang sudah mendapat **kode aktivasi***,* lanjutkan klik *Aktivasi User*

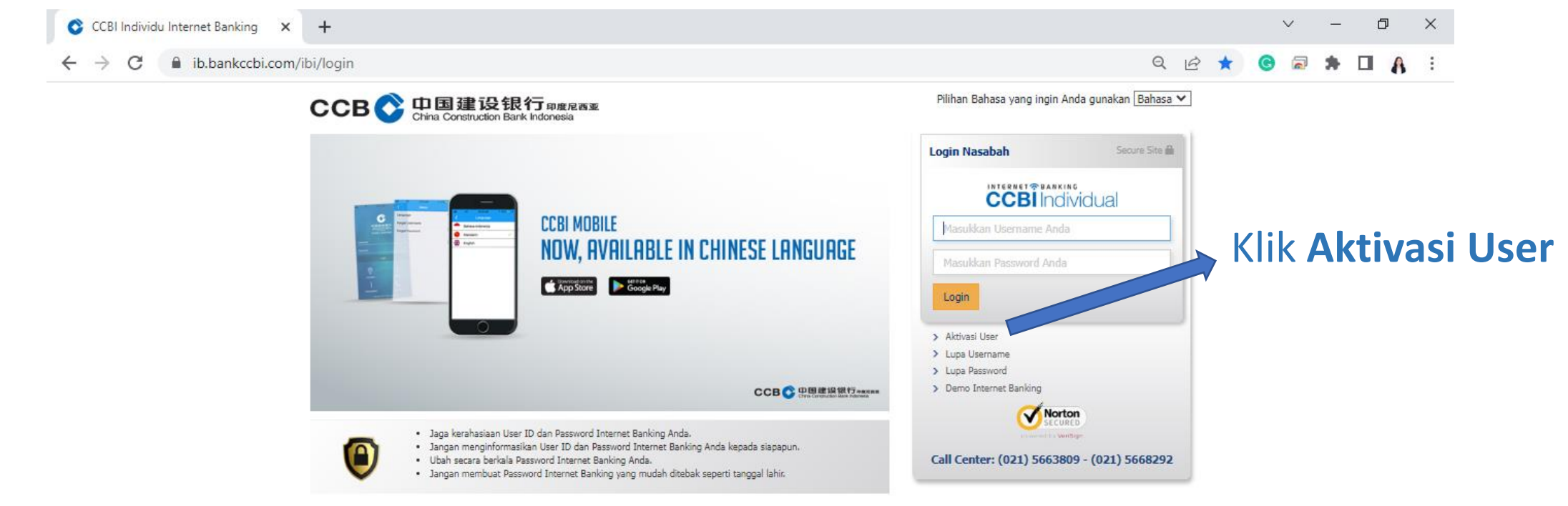

Copyright @ 2017 PT Bank CCB Indonesia., All right Reserved Terms of Use | Privacy Policy | Security Policy | Contact Us

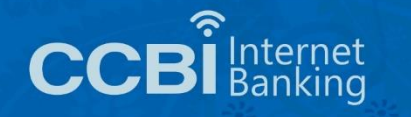

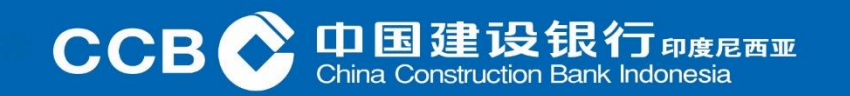

## Aktivasi IB Individual Maka akan muncul tampilan seperti ini:

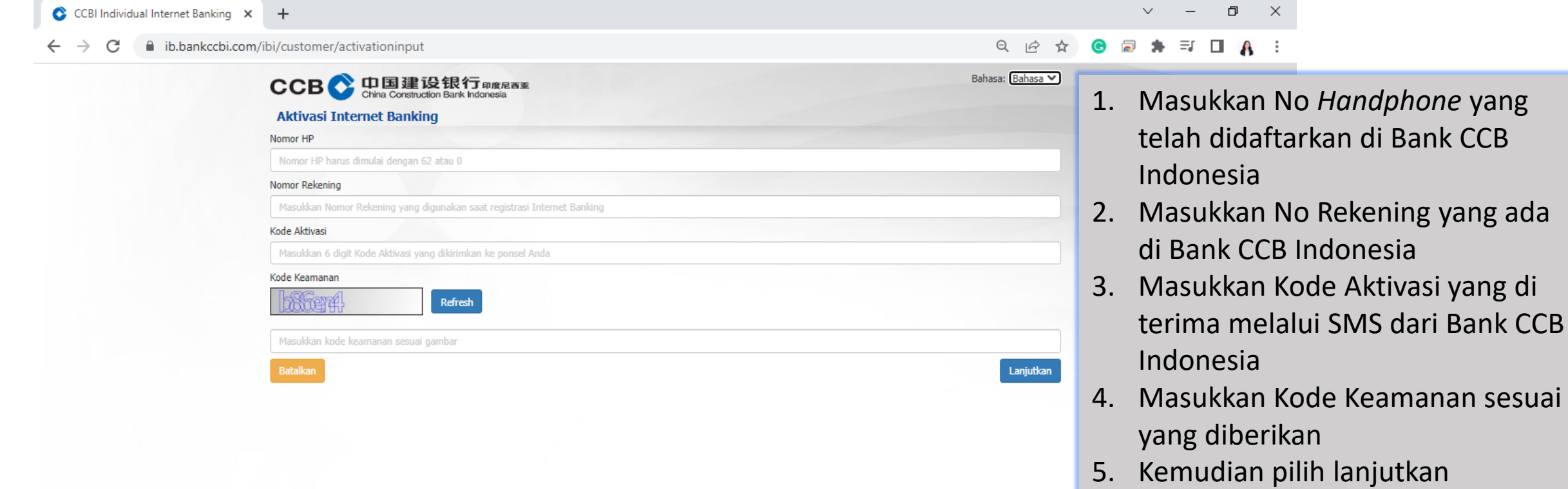

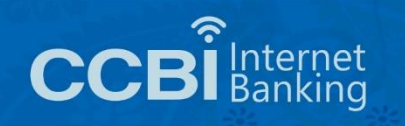

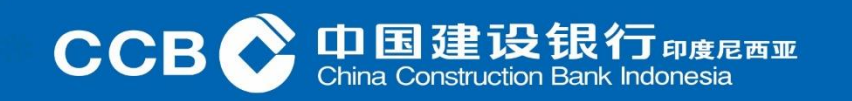

Selanjutnya akan diminta untuk membuat *User ID* dan *Password*

- *User ID* terdiri dari minimal 8 karakter dan maksimal 15 karakter
- *User ID* merupakan gabungan antara huruf dan minimal 1 (satu) angka
- *Password* terdiri dari minimal 8 karakter dan maksimal 15 karakter
- *Password* merupakan gabungan antara huruf besar, huruf kecil dan minimal 1 (satu) angka

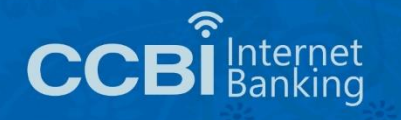

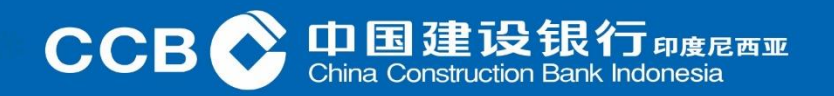

#### Selanjutnya akan diminta untuk membuat *User ID* dan *Password*

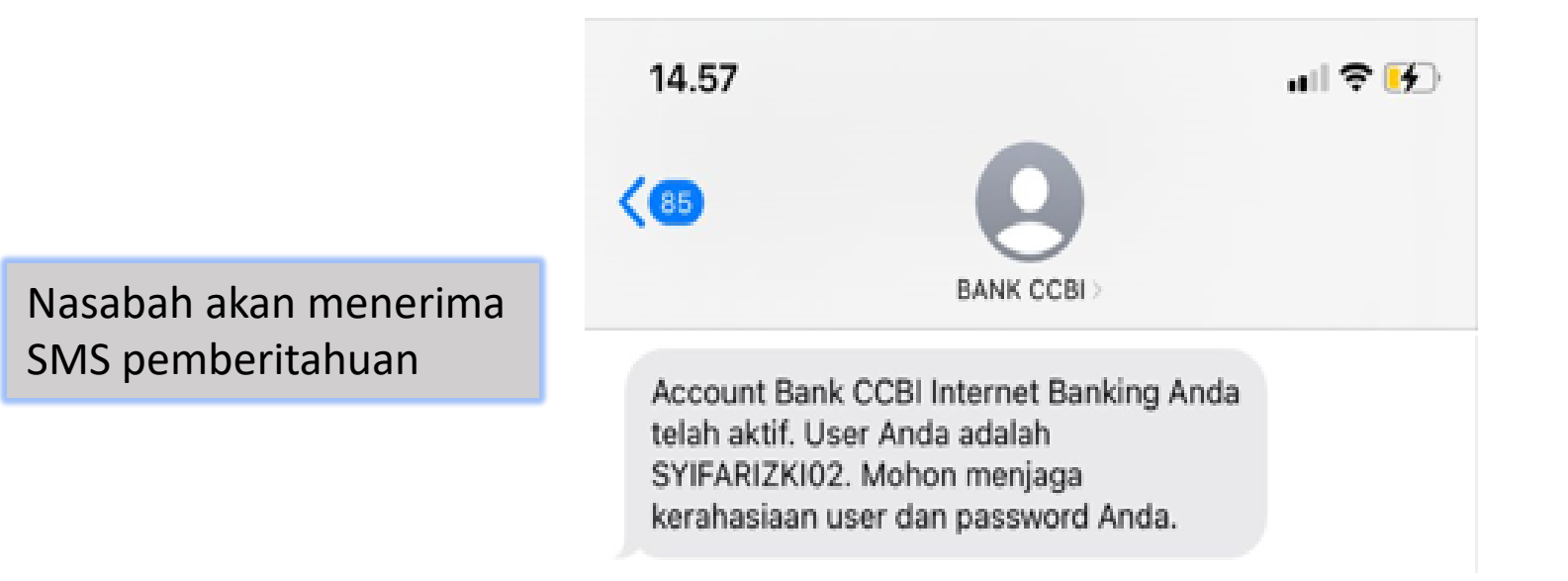

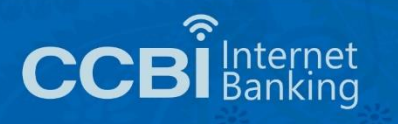

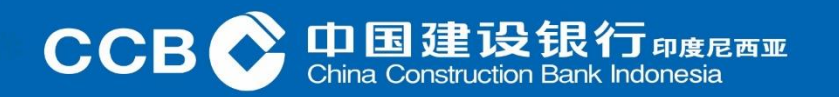

Kemudian Nasabah yang telah memiliki *User ID* dan *Password*, melanjutkan *login* ke Internet Banking Individual

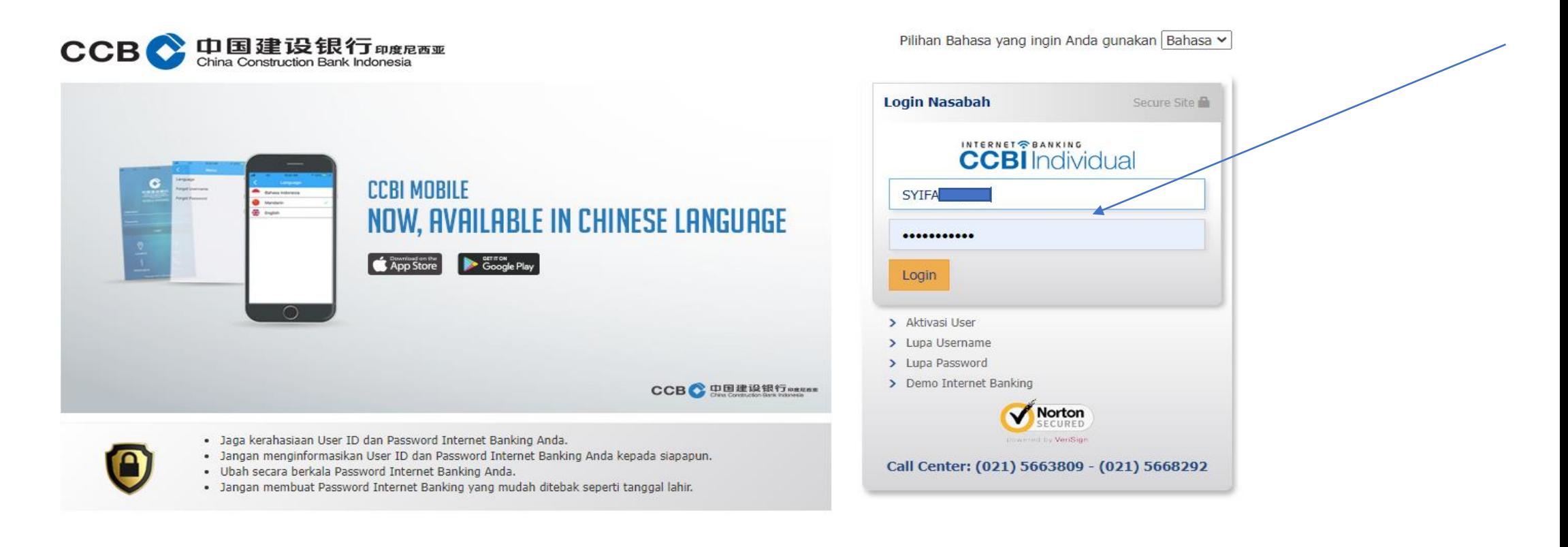

Copyright @ 2017 PT Bank CCB Indonesia., All right Reserved Terms of Use | Privacy Policy | Security Policy | Contact Us

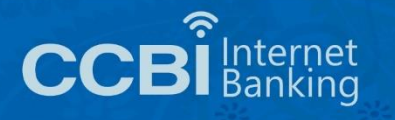

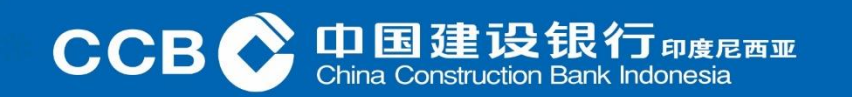

#### Halaman Internet Banking Individual

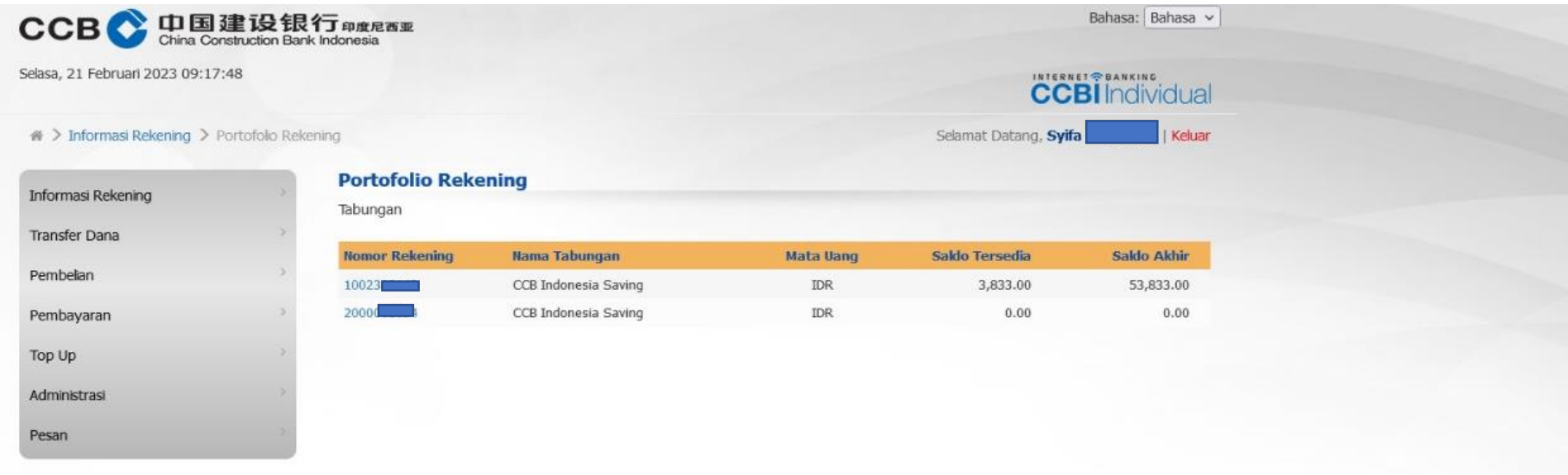

Copyright @ Bank CCB Indonesia. All Right Reserved

Terms of Use | Privacy Policy | Security Policy | Contact Us

Call Center (021) 5663809 / 5668292

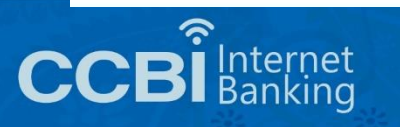

中国建设银行 <sub>印度尼西亚</sub><br>China Construction Bank Indonesia **CCB** 

Jika Nasabah ingin merubah *Password*, maka klik Adminstrasi lalu pilih Ubah *Password*. Masukkan *Password* sebelumnya, lalu masukkan *Password* baru yang diinginkan lalu pilih lanjutkan.

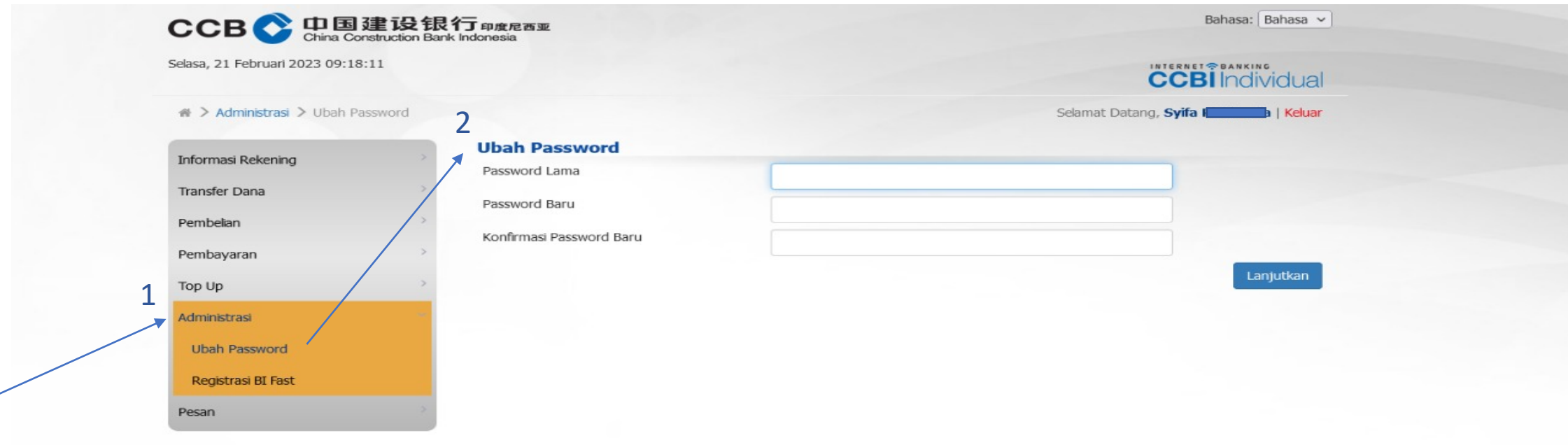

Copyright @ Bank CCB Indonesia. All Right Reserved

Terms of Use | Privacy Policy | Security Policy | Contact Us

Call Center (021) 5663809 / 5668292

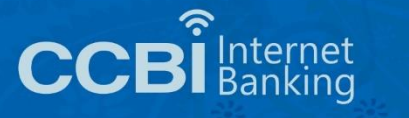

 $\bf C$ 昆西亚

#### Contoh: *Email* berisi *Password Reset*

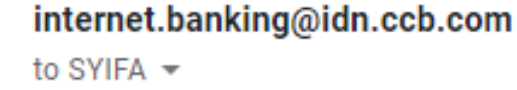

May 17, 2022, 9:22 AM

Reset Password Bank CCB Indonesia Internet Banking

Terima Kasih telah menggunakan Bank CCB Indonesia Internet Banking

Berikut ini adalah notifikasi bahwa Password Bank CCB Indonesia Internet Banking Anda telah kami reset atas permintaan Anda.

Password Reset Anda: YF3VvA2m

Segera login ke Bank CCB Indonesia Internet Banking dengan Username dan Password Reset tersebut. Kemudian segera lakukan perubahan password baru. Demi keamanan, account Bank CCB Indonesia Internet Banking Anda akan kami suspend sementara jika dalam 1 x 24 jam tidak melakukan login dan perubahan password.

Jika Account Bank CCB Indonesia Internet Banking Anda tersuspend, silakan lakukan proses Reset Password kembali.

Terima kasih.

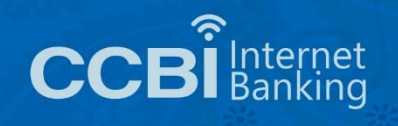

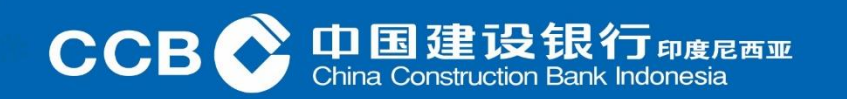